### **Les services patient Généralités**

**Cette fenêtre est appelée à partir de la fiche patient dans le groupe ″Communication″ en cliquant sur l'icône perceuse ou en développant le menu ″Communication″**

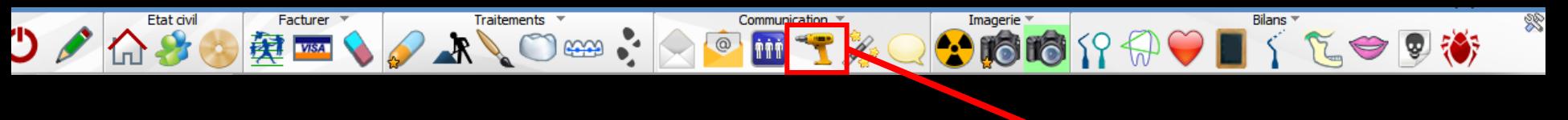

**Accès aussi par le menu déroulant avec toutes les fonctions, dans le coin haut gauche du dossier patient...**

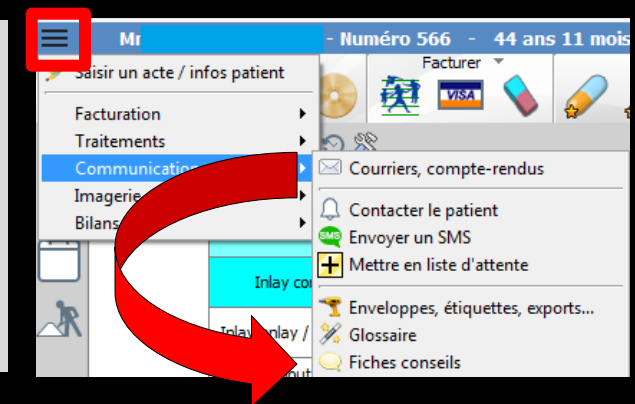

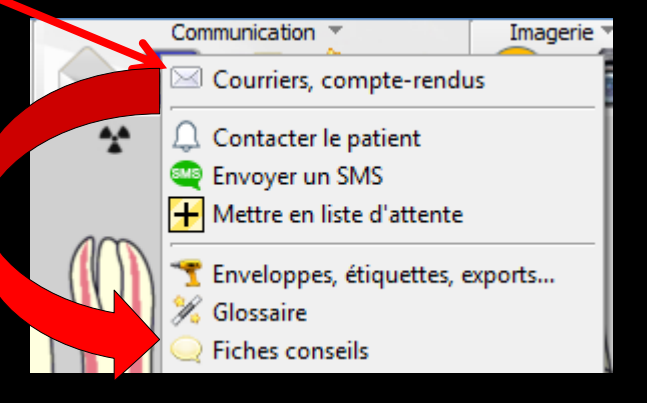

#### **Permet de choisir l'un des services suivants**

- **Exporter le dossier du patient**
- **Imprimer le dossier du patient**
- **Recalculer le schéma dentaire en fonction de l'âge du patient**
- **Recalculer le schéma dentaire en fonction des actes du patient**
- **Statistiques des rendez-vous**
- **Téléphoner**
- **Envoyer un SMS**
- **Imprimer une enveloppe à l'adresse du patient**
- **Imprimer une enveloppe à l'adresse du correspondant du patient**
- **Imprimer une enveloppe à l'adresse du médecin traitant du patient**
- **Imprimer le recto d'une feuille de soins**
- **Imprimer des étiquettes**
- **Imprimer un courrier de relance**

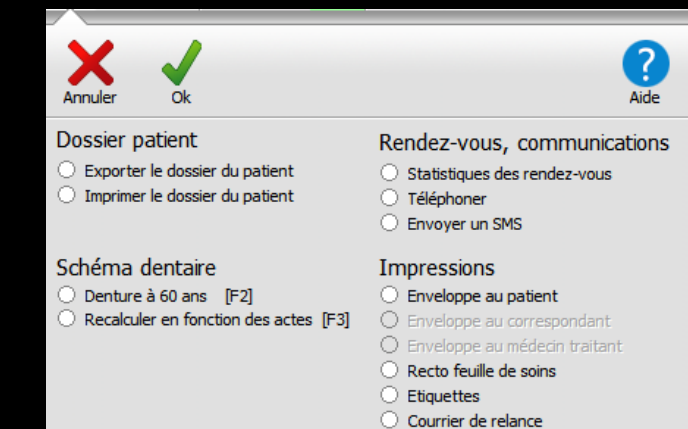

## **Les services patient Imprimer un courrier de relance**

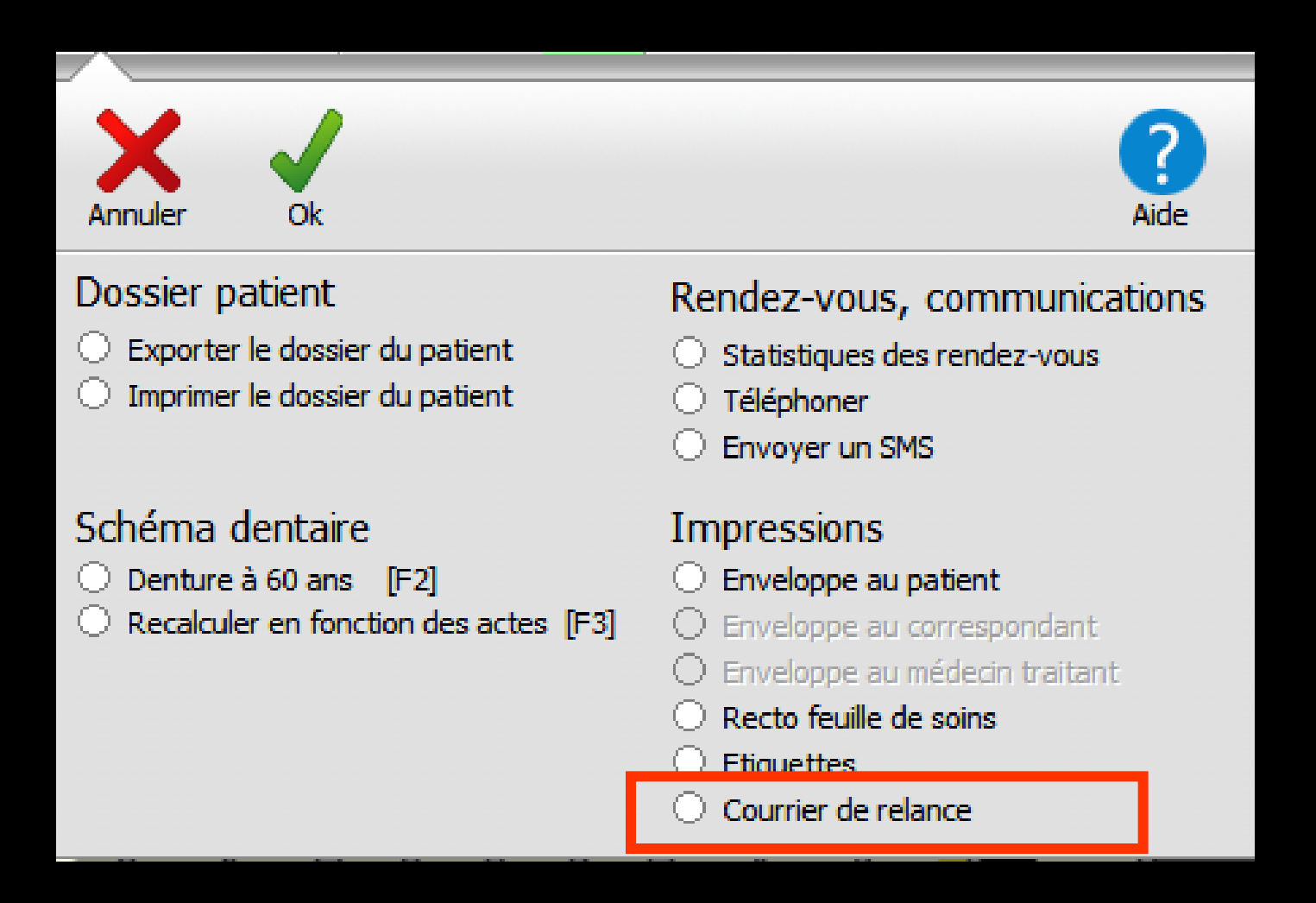

# **Les services patient**

**Imprimer un courrier de relance**

**Cette fonction permet de réaliser un courrier de relance au patient, sans passer par la fenêtre de gestion des débits** 

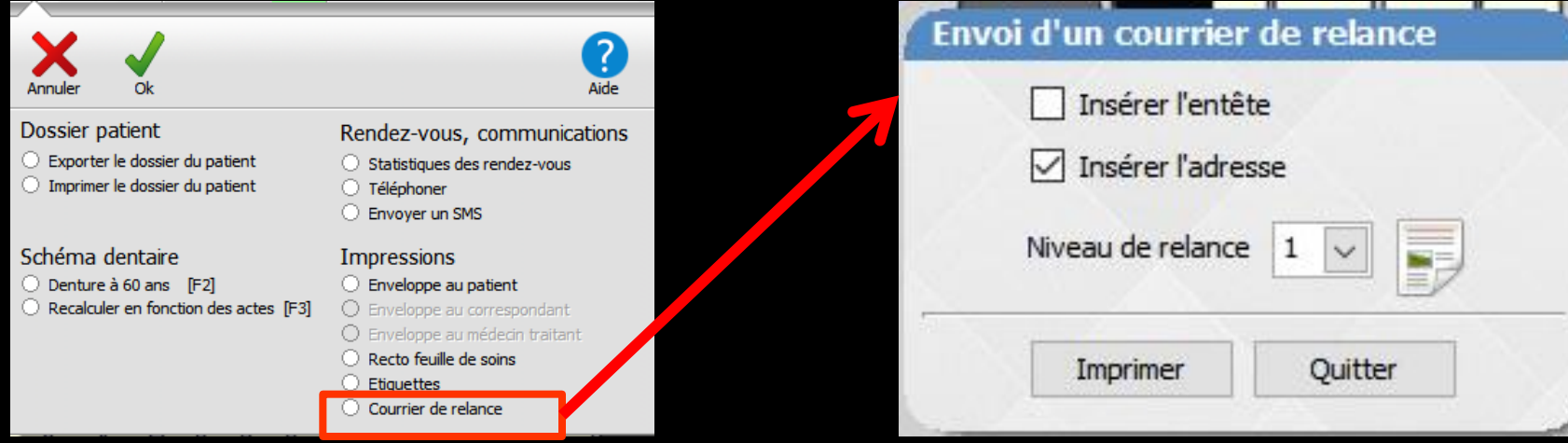

### **Un courrier de relance au patient générera une ligne bureautique dans la fiche patient**

### **Un double clic sur cette ligne ouvrira le courrier de relance envoyé**

Ed. courrier de relance (1)

**Si aucune relance n'est à faire, apparition d'un message d'alerte**

14:35 07/06/2017

Envoi d'un courrier de relance Le solde de ce patient est nul.